# **Make your artwork print-ready**

**To smoothly transition from the design stage to printing, we have a simple guideline to help you!**

# **1 Set up your file**

We recommend using our templates, but you can also set up your document size according to the **format** you have chosen and adding **3 mm bleed**. As for the quality, **300 dpi resolution** is the standard to ensure crisp and clear prints.

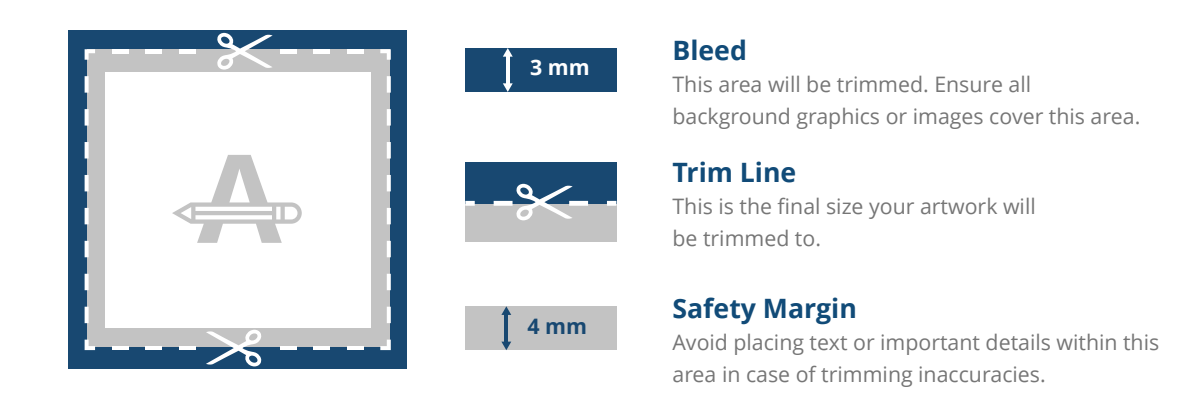

# **2 Is your card folded?**

How is it folded? What's the best for your design? **Note that templates consist of 2 pages**. First page corresponds to the outside of the leaflet and the second page to the inside.

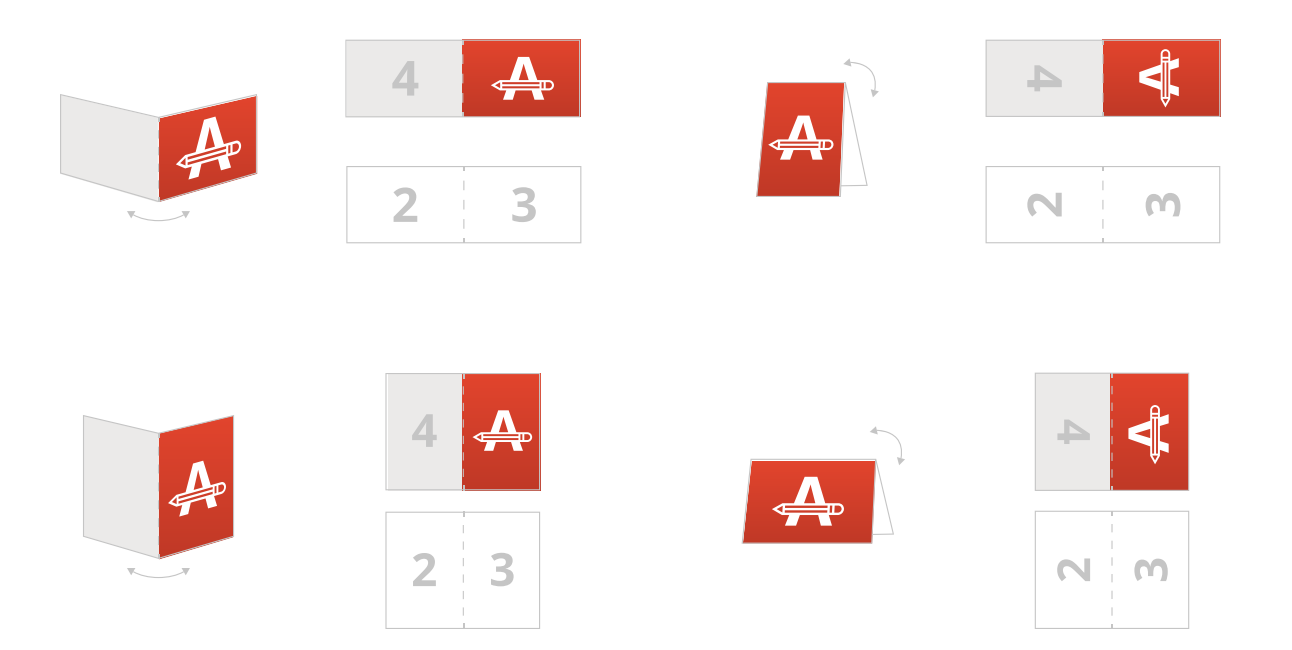

Folded once (lengthwise or widthwise) and is therefore divided equally.

#### **Want to know more?**

Visit our **helpcenter** or **contact** our experts for personal advice.

In case not all specs are matched, we will always manually process, adapt and fix your artwork. You will be able to revise your digital proof before sending it to production.

# **Make your artwork print-ready**

## **3 Finishing**

If you choose for and exclusive finishing, **you will need to submit 2 files**. One containing your artwork (single or double sided) and another one with just the elements of your design where the exclusive finishing will be applied. **Please use 100% black colour for the finishing**. Please note, exclusive finishing can't be applied all the way to the edge of the page.

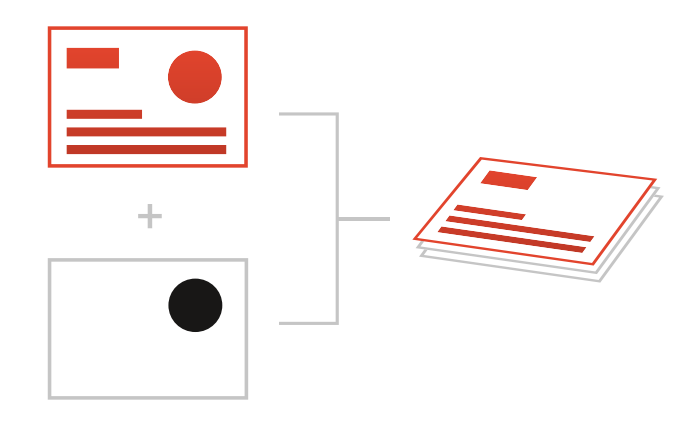

### **4 Extra checks**

There are some checks to take into consideration before exporting your artwork:

- Same colour on different **types of paper** gives a different end result.
- All fonts and objects must be embedded.
- Check your layers for **overprint**.

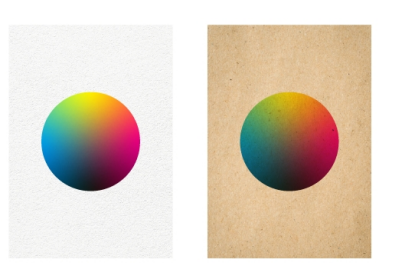

If you choose a **PMS Card**, your design must be created as a **vector file**. In case you don't have a vector file, we will convert it to vector if the quality is good enough.

We might need to make a conversion to the right Pantone Library, please note that this conversion might cause a slight colour deviation.

Here you can find a recap on the **most common print mistakes** and how to avoid them.

### **5 Export to PDF**

Export your artwork to PDF format and make sure your document **colour mode** is CMYK.

### **Want to know more?**

Visit our **helpcenter** or **contact** our experts for personal advice.

In case not all specs are matched, we will always manually process, adapt and fix your artwork. You will be able to revise your digital proof before sending it to production.